**Retrieving Emails From Remote Servers With fetchmail (Debian Etch)**

*By Falko Timme* Published: 2007-05-30 17:18

# **Retrieving Emails From Remote Servers With fetchmail (Debian Etch)**

Version 1.0 Author: Falko Timme <ft [at] falkotimme [dot] com> Last edited 05/17/2007

Fetchmail is a program for retrieving emails from remote servers. Imagine you have five email accounts on five differ to connect to each of them to get your emails. This is where fetchmail comes into play. If you have a user account on a fetchmail download emails from remote servers and put them into just one mailbox (the one of your Linux user), from your email client (e.g. Thunderbird or Outlook).

Or imagine you have an email account at a provider that doesn't do spam- and virus filtering. In that case you could us your own server and pipe them through spam- and virus filters (e.g. SpamAssassin and ClamAV) before you downloa

I do not issue any guarantee that this will work for you!

## **1 Preliminary Note**

You need a Linux server with a system user that can receive emails, which means an MTA such as Postfix or Sendma Otherwise fetchmail won't work, because it tries to pass on the downloaded emails to an MTA (Postfix, Sendmail, ...), the user's mailbox (you can configure the system to include spam- and virus scanning in this process, e.g. with **amavis** covered in this tutorial).

I use a Debian Etch system in this tutorial where two users called  $\tau$  also and  $\tau$  ill exist.

# **2 Install fetchmail**

In order to install fetchmail, all we have to do is run

apt-get install fetchmail

### **3 Configure fetchmail**

There are two ways of configuring fetchmail. We can make it run as a daemon with a global configuration file, or we can create a cron job to run fetchmail together with per-user configuration files. I will describe both methods here.

#### **3.1 Run fetchmail As A Daemon With A Global Configuration File**

To make fetchmail run as a daemon, we have to edit /etc/default/fetchmail and set START\_DAEMON to yes:

```
vi /etc/default/fetchmail
# This file will be used to declare some vars for fetchmail
#
# Uncomment the following if you dont want localized log messages
# export LC_ALL=C
# Declare here if we want to start fetchmail. 'yes' or 'no'
START_DAEMON=yes
```
Next we must create the configuration file /etc/fetchmailrc because the fetchmail daemon won't start if this file doesn't exist. In this file we can specify how the fetchmail daemon should behave as well as the details fetchmail needs to know to retrieve emails from foreign email accounts.

Let's assume  $f_1$  as two email accounts from which we want to retrieve emails:

- First account: server pop.someprovider.tld, protocol POP3, username falko@someprovider.tld (yes, the username is an email address in this case), password secret.

- Second account: server mail.otherprovider.tld, protocol POP3, username ftimme, password verysecurepassword.

Retrieving Emails From Remote Servers With fetchmail (Debian Etch) *http://www.howtoforge.com/*

till has one email account:

- Server mailin.tillsprovider.tld, protocol POP3, username tbrehm, password iwonttellyou.

So our file /etc/fetchmailrc could look like this:

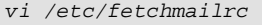

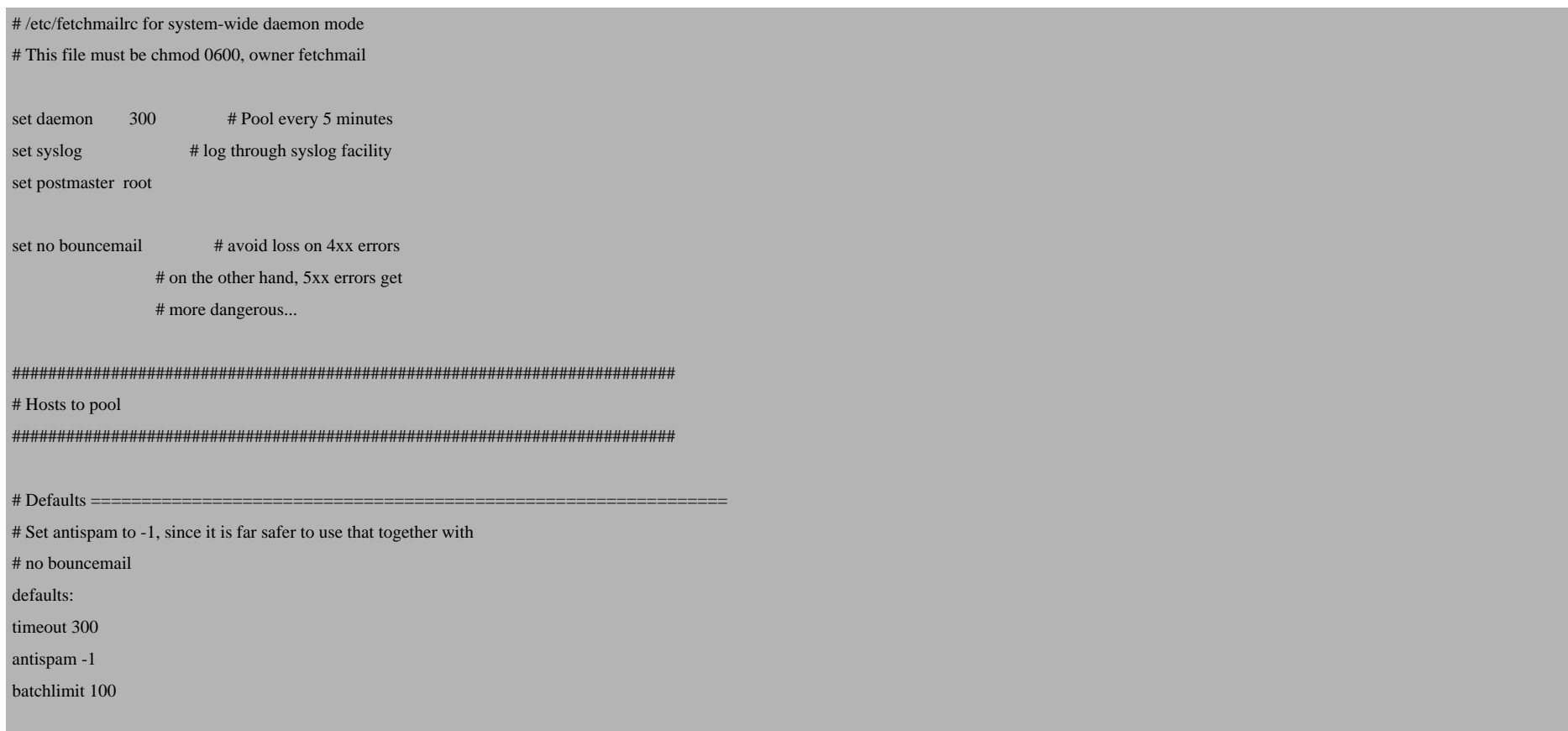

poll pop.someprovider.tld protocol POP3 user "falko@someprovider.tld" there with password "secret" is falko here

poll mail.otherprovider.tld protocol POP3 user "ftimme" there with password "verysecurepassword" is falko here fetchall

poll mailin.tillsprovider.tld protocol POP3 user "tbrehm" there with password "iwonttellyou" is till here keep

At the beginning of the file we have some global options such as set daemon 300 (which means fetchmail should retrieve emails every 300 seconds) that control the operation of the program. The meanings of the above options are as follows:

- set daemon: Set a background poll interval in seconds.
- set syslog: Do error logging through syslog.
- set postmaster: Give the name of the last-resort mail recipient (default: user running fetchmail, "postmaster" if run by the root user).
- set no bouncemail: Direct error mail to the local postmaster (as per the "postmaster" global option above).

Then we have the server and the user options options. These go together into the lines beginning with  $p \circ 11$ ; if there are options that are the same for each poll line, we can as well specify them before the poll lines in a section that begins with defaults: (such as timeout, antispam, and batchlimit in our example).

- timeout: Server inactivity timeout in seconds (default 300).

- antispam: Specify what SMTP returns are interpreted as spam-policy blocks.

- batchlimit: Specify the maximum number of messages that will be shipped to an SMTP listener before the connection is deliberately torn down and rebuilt (defaults to 0, meaning no limit).

The poll lines are self-explanatory; as you see fetchmail retrieves emails from both of  $Falko's$  external email accounts and puts them into one account.

You will notice that the poll lines have different endings (e.g. *nofetchall* (default), *fetchall*, *keep*, *nokeep*). The meanings are as follows:

- nofetchall: Retrieve only new messages (default). If nothing else is specified (e.g. fetchall, keep), this means nofetchall.

- fetchall: Fetch all messages whether seen or not.

- keep: Don't delete seen messages from server.
- nokeep: Delete seen messages from server.

To learn more about all available configuration settings, take a look at

man fetchmail

/etc/fetchmailrc must have 600 permissions and must be owned by the user fetchmail, so we do the following:

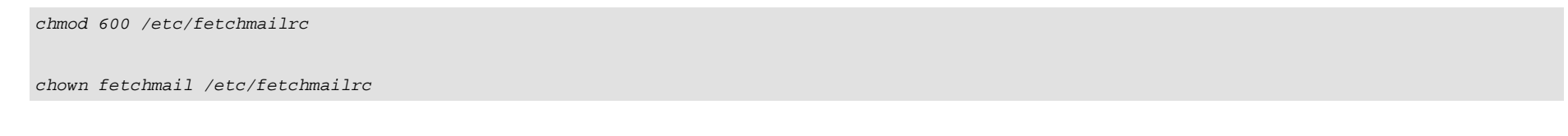

Finally, we can start fetchmail:

/etc/init.d/fetchmail start

Fetchmail should now download emails and put them into falko's and till's mailboxes (using the MTA). It will repeat this every set daemon seconds.

#### **3.2 Use Per-User Configuration Files And Run fetchmail Via Cron**

Instead of using a global configuration file as shown in chapter 3.1, we can use per-user configuration files. These must have the name . fetchmailrc and must be located in the user's homedir.

We want to create such a file for the user  $f$ alko now. Then we do this:

 $cd \sim$ 

vi .fetchmailrc

set postmaster falko

set bouncemail

poll pop.someprovider.tld protocol POP3 user "falko@someprovider.tld" there with password "secret"

poll mail.otherprovider.tld protocol POP3 user "ftimme" there with password "verysecurepassword" fetchall

The file looks very similar to the file /etc/fetchmailrc from chapter 3.1, however you will notice that I don't use the phrase is falko here anymore (as .fetchmailrc is in falko's homedir, fetchmail knows that the mails should be delivered to falko). Of course, you can still use is falko here, so the file could look like this as well:

set postmaster falko

set bouncemail

poll pop.someprovider.tld protocol POP3 user "falko@someprovider.tld" there with password "secret" is falko here poll mail.otherprovider.tld protocol POP3 user "ftimme" there with password "verysecurepassword" is falko here fetchall

To learn more about all available configuration settings, take a look at

man fetchmail

.fetchmailrc must have 600 permissions, so that only falko can read from/write to it:

chmod 600 ~/.fetchmailrc

That's it. Now falko can start the retrieval process by running

fetchmail

or

Retrieving Emails From Remote Servers With fetchmail (Debian Etch)

fetchmail -v

which shows what's going on.

Of course,  $f$ alko [doesn't want to start th](http://fetchmail.berlios.de/)e retrieval manually every few minutes, so we create a cron job for him. Still

crontab -e

and create a cron job like this one (which would start fetchmail every five minutes):

\*/5 \* \* \* \* /usr/bin/fetchmail &> /dev/null

## **4 Links**

- Debian: **http://www.debian.org**
- Fetchmail: **http://fetchmail.berlios.de**